# **RAGS SMS – TextQube**

*TextQube* is an easily installed SMS text messaging application allowing you to send requested information from your database to a mobile phone. The mobile phone user sends a reference code to you by calling your own Inbound Text number. TextQube is sitting looking on the internet for new messages coming in sent to that number. When it receives them it strips out the reference code and uses it to lookup a data field with that reference code. It then sends the contents of the data field back to the mobile phone that requested it as a text message.

*TextQube* can easily connect to your Access databases or SQL Server databases. First choose your database server and the database:

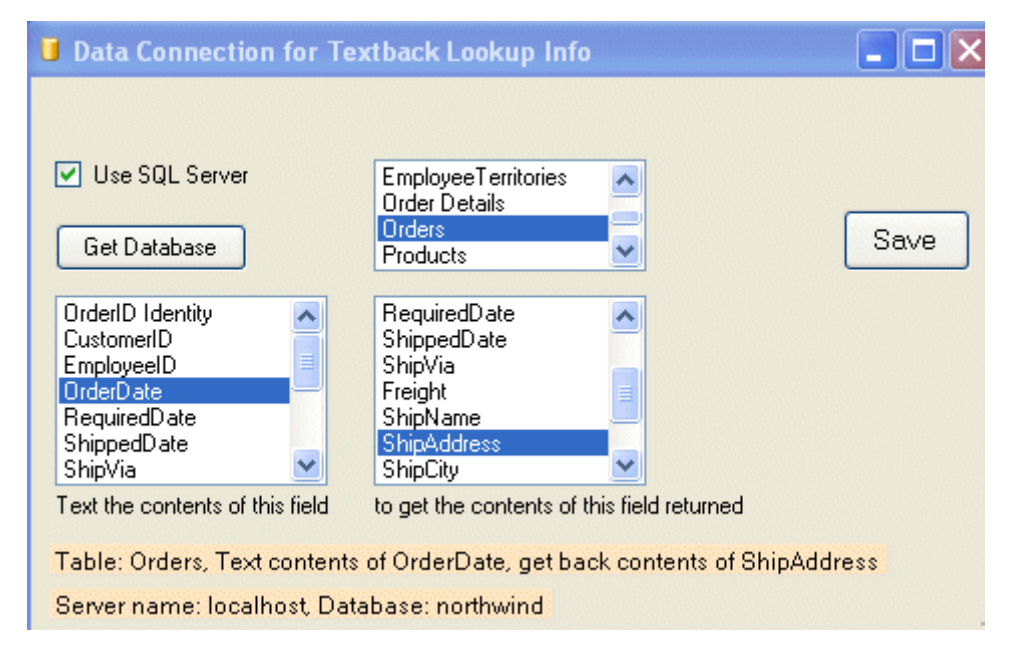

## **The Data Connection**

In this example we are using SQL Server name: localhost with database: northwind. Then select the table name from the database and the reference field and lookup field. In this case, the table name is 'Orders', if someone texts the content of the 'OrderDate' field in the 'Orders' table to your Inbound number, they will receive back the looked up contents of the 'ShipAddress' field.

TextQube can be downloaded and installed in minutes giving instant access to your mobile clients. Because TextQube uses one field to lookup another it acts as its own firewall into your database. Only one field is accessible and only if you know what to send to TextQube.

Lookup table

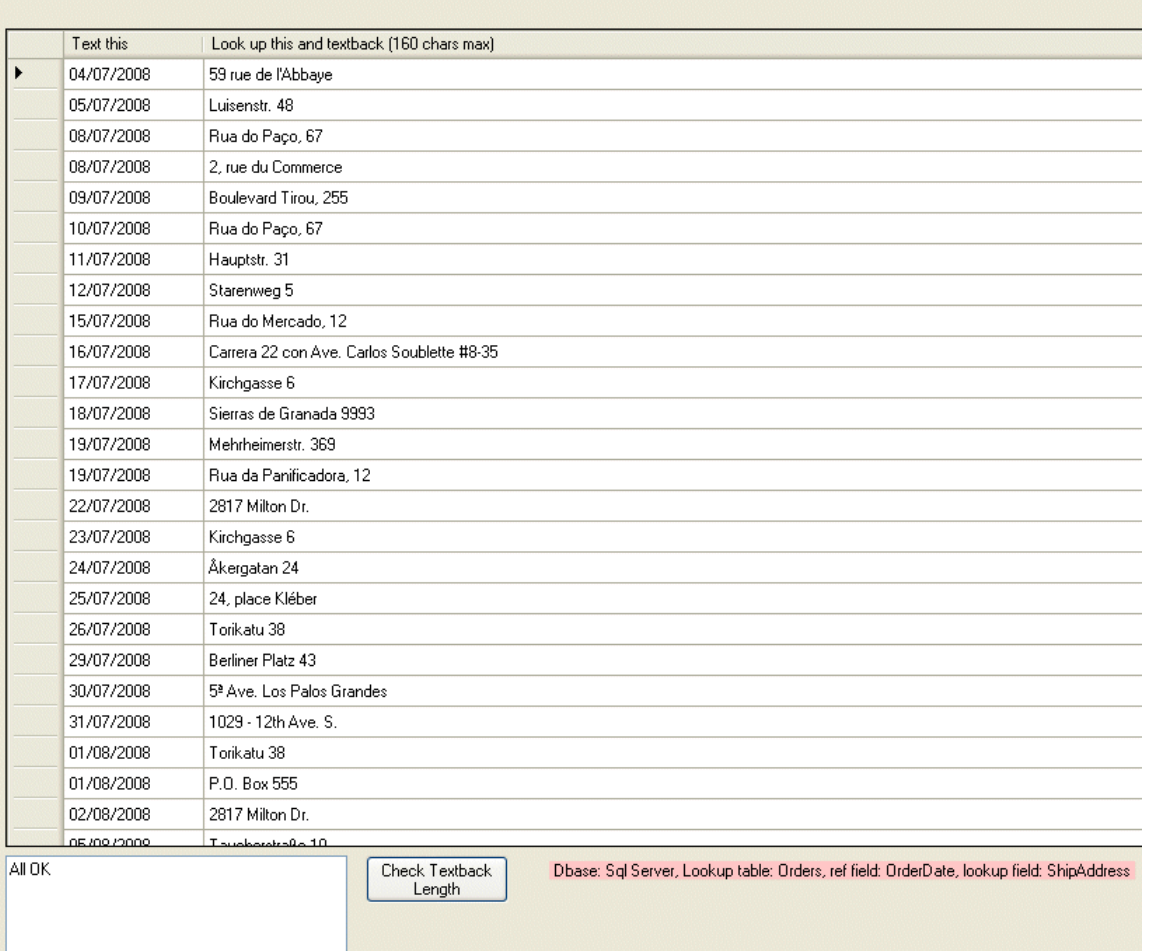

### **The Lookup Table**

Once you save the choice of fields then you can view your table information in the Lookup Table. The first column marked 'Text this' contains the reference code to text to you ( the OrderDate field in this example), the second column marked 'Look up this and textback' contains the information to text back ( the ShipAddress field). Each row is a record in your current database. You can add and edit rows here with TextQube and the edits will be written back to your database.

**For example, if a mobile user sent '04/07/08' to your inbound number, seconds later they would receive the texted back message '59 rue de l'Abbaye'**. A simple function allows you to check that the message is within the 160 character limit for a single message though you can send longer messages as multiple SMS messages. What would your message be? Availability for a restaurant, show perhaps or maybe current shifts or temp jobs?

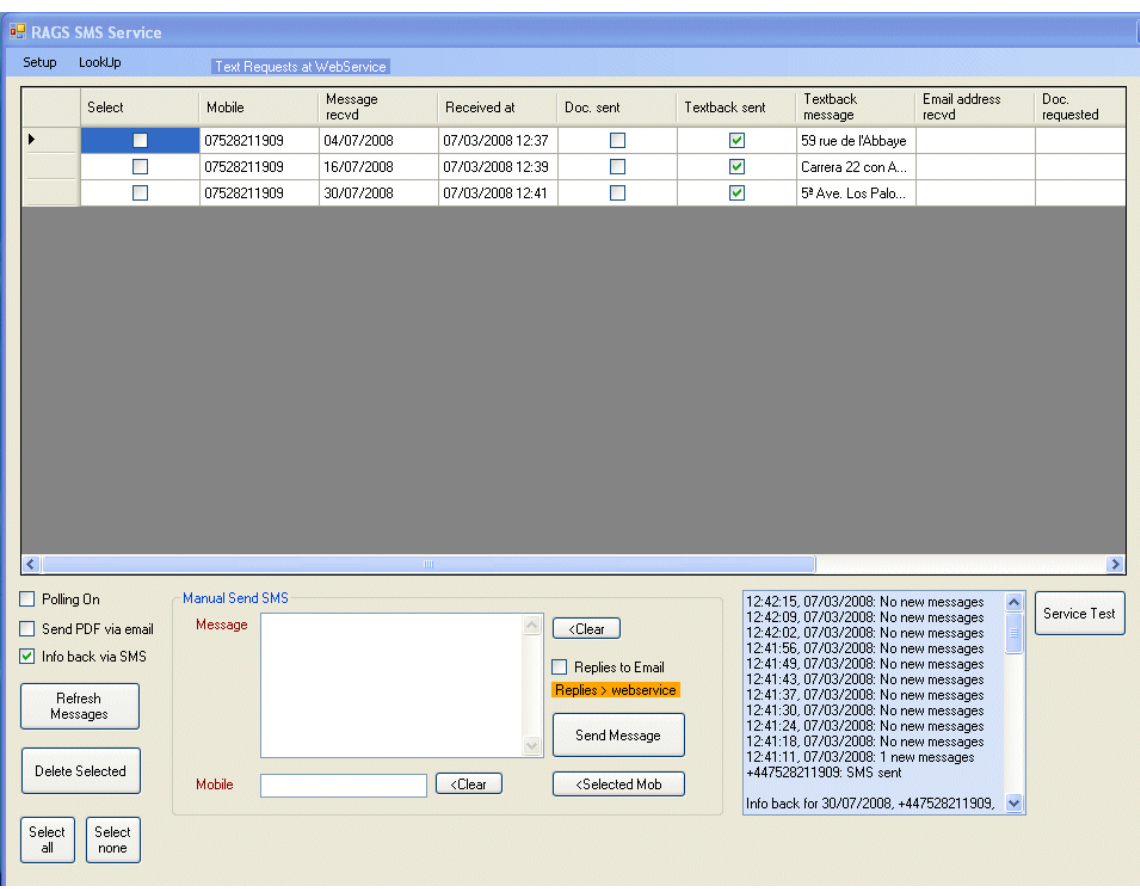

### **Main Message Received Screen**

Here you can see all the new messages coming through into your Inbound number. If 'Polling On' is ticked TextQube automatically polls for messages, looks up the information and sends it back to the mobile. As well as this function, if the mobile user sends an email address, TextQube will separate it out, lookup for a .pdf file related to the reference code, attach it to an email and send it to the email address supplied. This function is especially useful if you are say outside a house for sale/rental premises/tourist information spot etc etc that you want information but you have no access to the property. A very detailed report can be sent to you that will be available when you get back home or to the office. You can also send a manual message to anyone by typing in the Message and the mobile number. They can reply to it and the reply will either be sent to this screen within TextQube or to your email address.

### **For more information , contact:**

Mike Thompson Reynardine Software The Briers, Richdore Rd , Waltham, Kent CT4 5SL www.reynard.co.uk e: mike@reynard.co.uk t: +44 (0) 1227 700397